### В ЛИЧНОМ КАБИНЕТЕ ВЫБИРАЕМ ПУНКТ - ЖИЗНЕННЫЕ СИТУАЦИИ

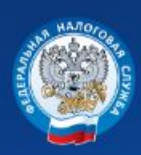

Личный кабинет налогоплательщика ТАРАТАЙКО ТАТЬЯНА **RUKTOPORHA** ИНН 561401189501

同 $\Box$  0.00 口

Q

 $\equiv$ 

# У вас нет неоплаченных налогов и задолженности

Вы можете пополнить авансовый кошелек

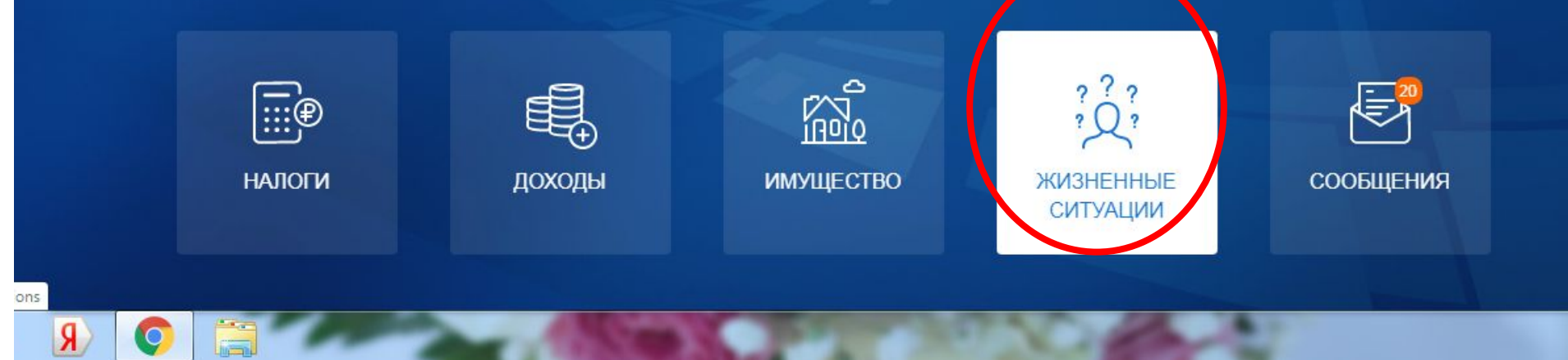

# ВЫБИРАЕМ ПУНКТ «ПОДАТЬ ДЕКЛАРАЦИЮ 3-**НДФЛ»**

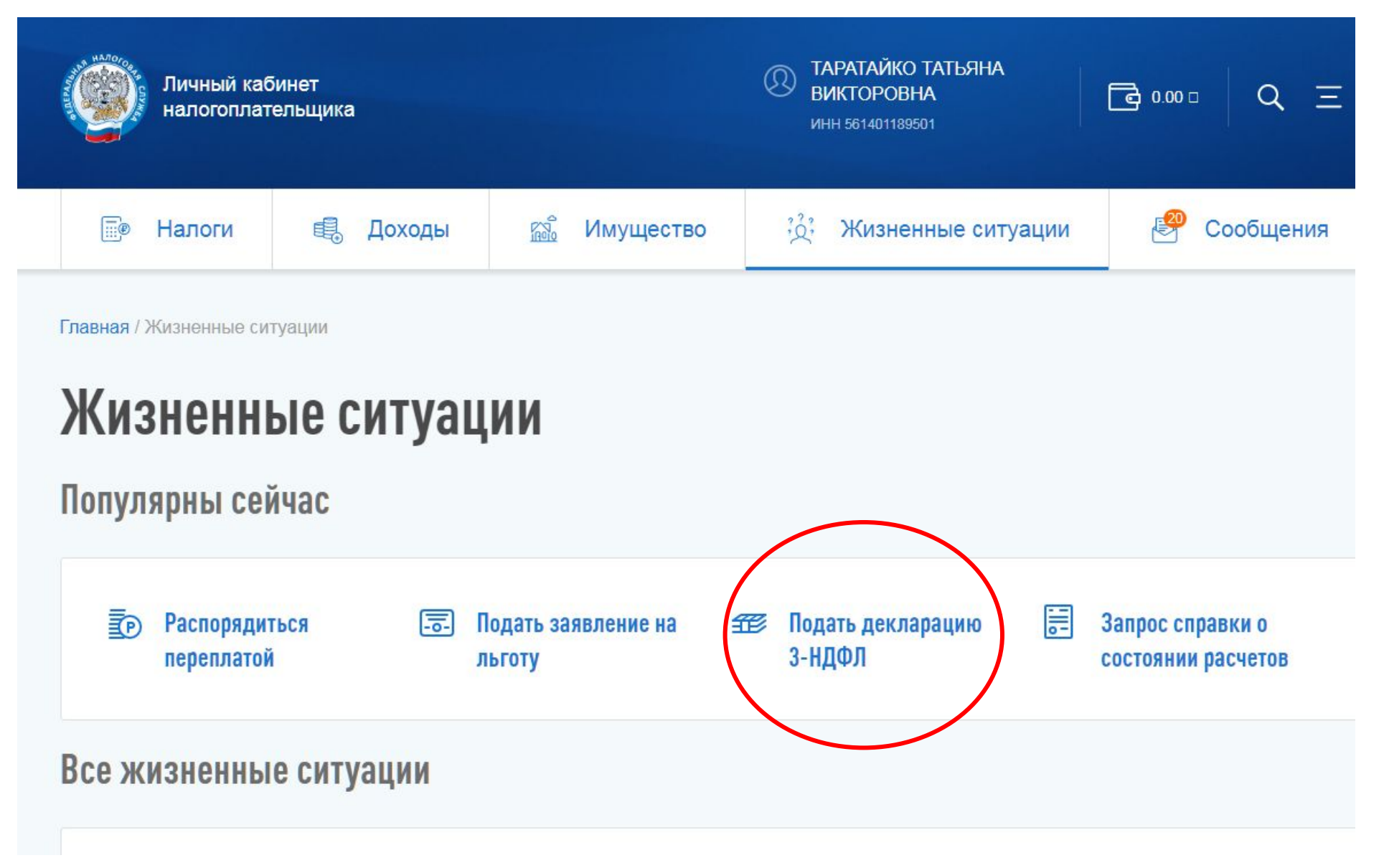

## ВЫБИРАЕМ ПУНКТ «ЗАПОЛНИТЬ ОНЛАЙН»

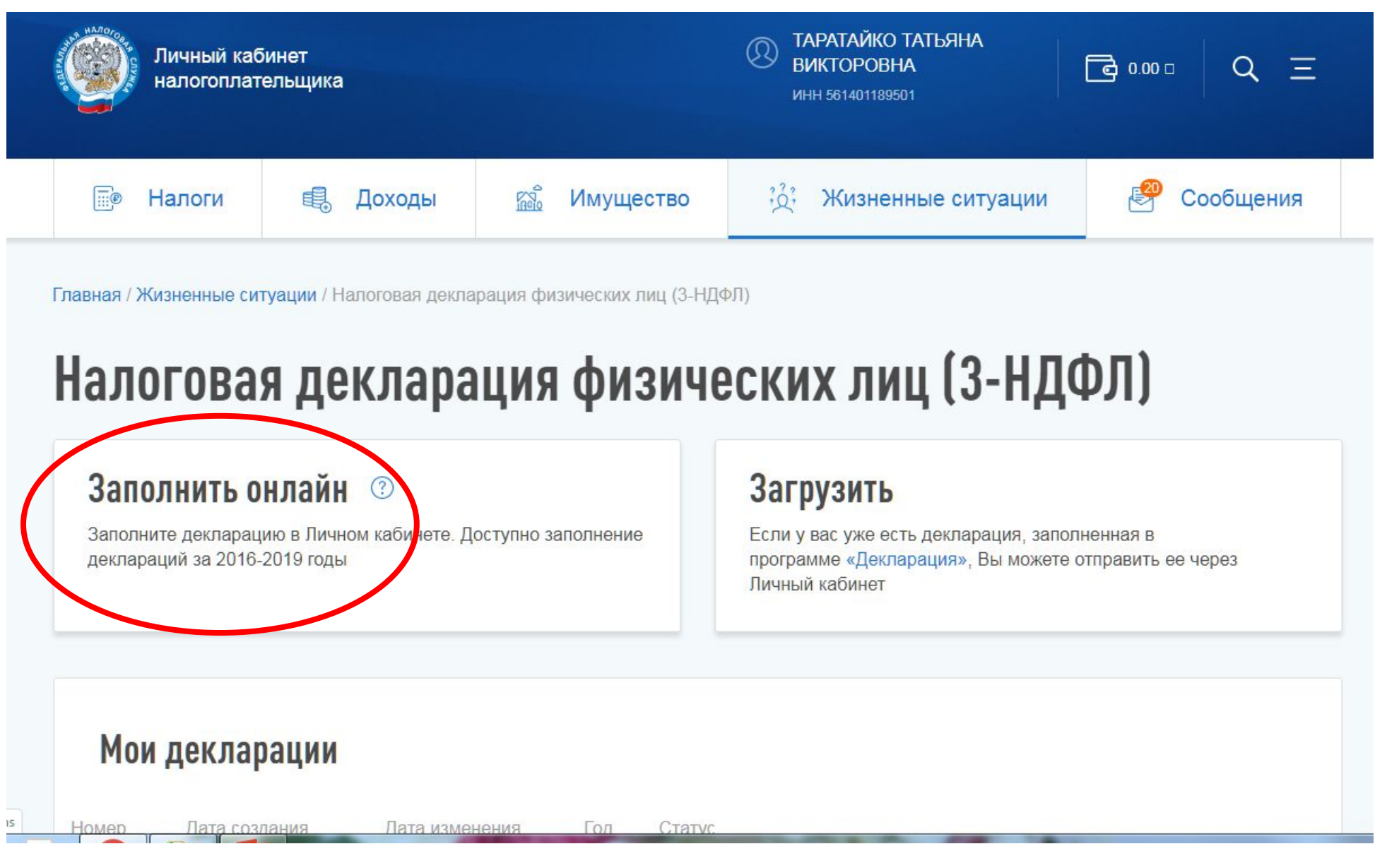

## НА ЭТОЙ СТРАНИЦЕ ОСТАВЛЯЕМ ЗАПОЛНЕННЫЕ ПУНКТЫ КАК УКАЗАНО, НАЖИМАЕМ «ДАЛЕЕ»

# Налоговая декларация физических лиц (3-НДФЛ)

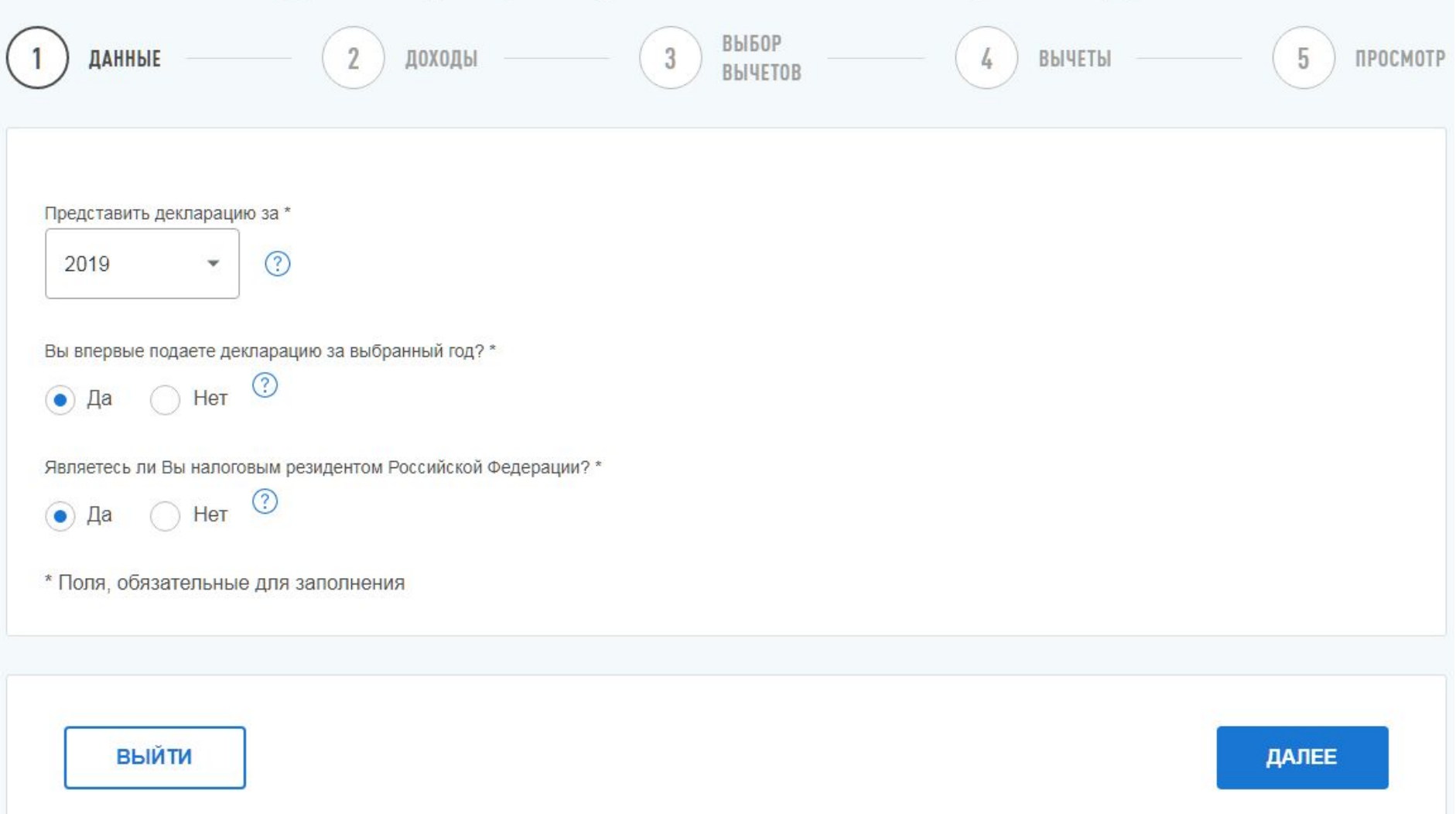

# НА ЭТОЙ СТРАНИЦЕ ВЫЙДЕТ ИНФОРМАЦИЯ О ВАШЕМ РАБОТОДАТЕЛЕ (НАЛОГОВОМ АГЕНТЕ),

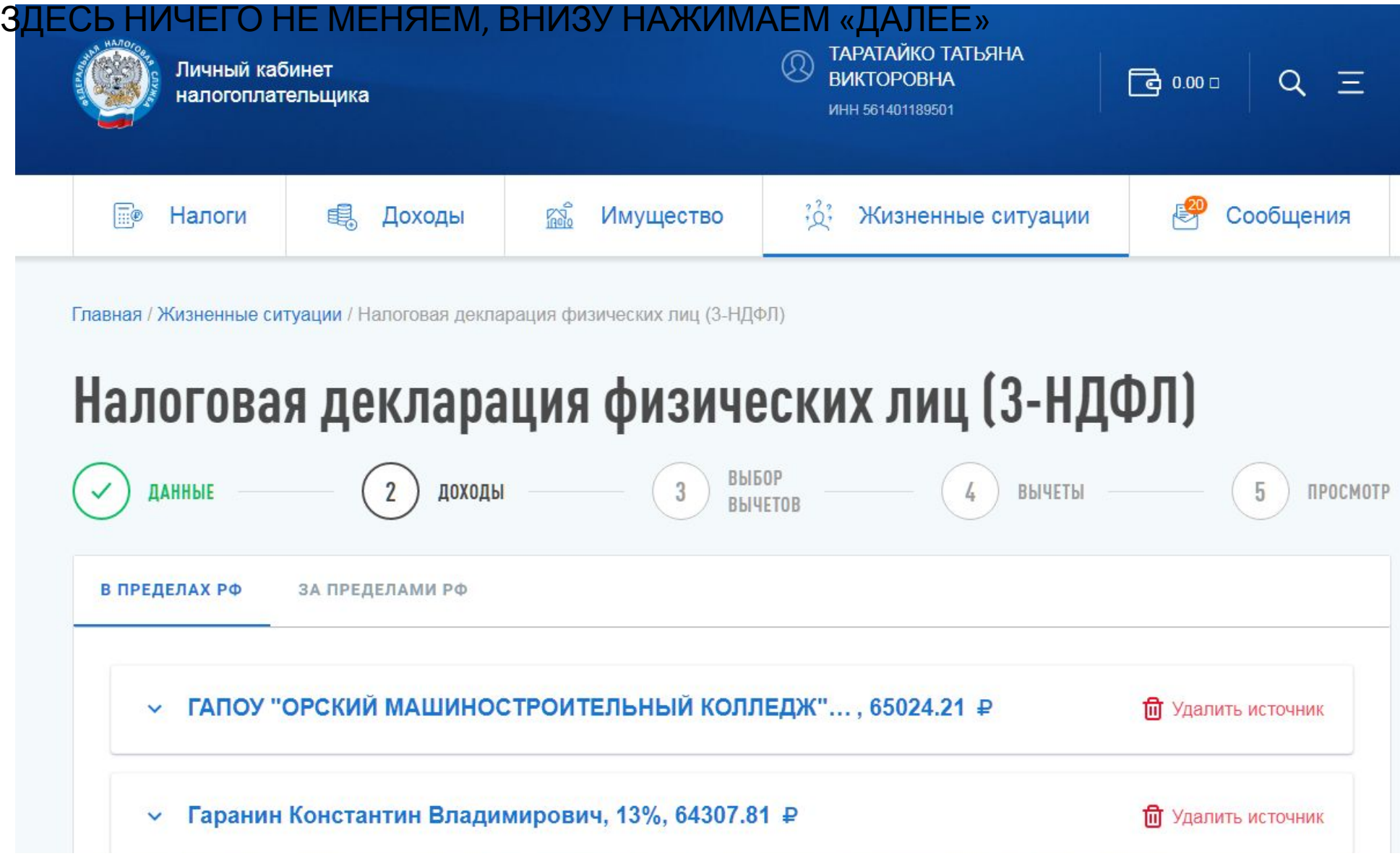

# НА ЭТОЙ СТРАНИЦЕ ПРОСТАВЛЯЕМ ГАЛОЧКИ КАК В ОБРАЗЦЕ И НАЖИМИЕМ «ДАЛЕЕ»

Главная / Жизненные ситуации / Налоговая декларация физических лиц (3-НДФЛ)

доходы

ДАННЫЕ

# Налоговая декларация физических лиц (3-НДФЛ)

3

ВЫБОР

**BHYETOB** 

ВЫЧЕТЫ

ПРОСМОТР

Вычеты Налоговый вычет по 3-НДФЛ - это сумма, которая  $(?)$ уменьшает налоговую базу (величину облагаемого дохода). Уменьшение налоговой базы, в свою очередь, Имущественные налоговые вычеты  $(?)$ приводит к уменьшению суммы налога к уплате или его возврату. Стандартные налоговые вычеты  $\Omega$ Вычеты предоставляются по окончании налогового периода при подаче налоговой декларации в Социальные налоговые вычеты  $(2)$ налоговый орган налогоплательщиком. Для каждого вида вычета установлен свой размер. Он Инвестиционные налоговые вычеты  $(?)$ может быть определен фиксированной суммой либо в виде предельной величины. (ст. ст. 218-221 НК РФ). Налоговые вычеты при переносе убытков  $(2)$ 

### ПЕРЕХОДИМ НА ВКЛАДКУ «СОЦИАЛЬНЫЙ»

Главная / Жизненные ситуации / Налоговая декларация физических лиц (3-НДФЛ)

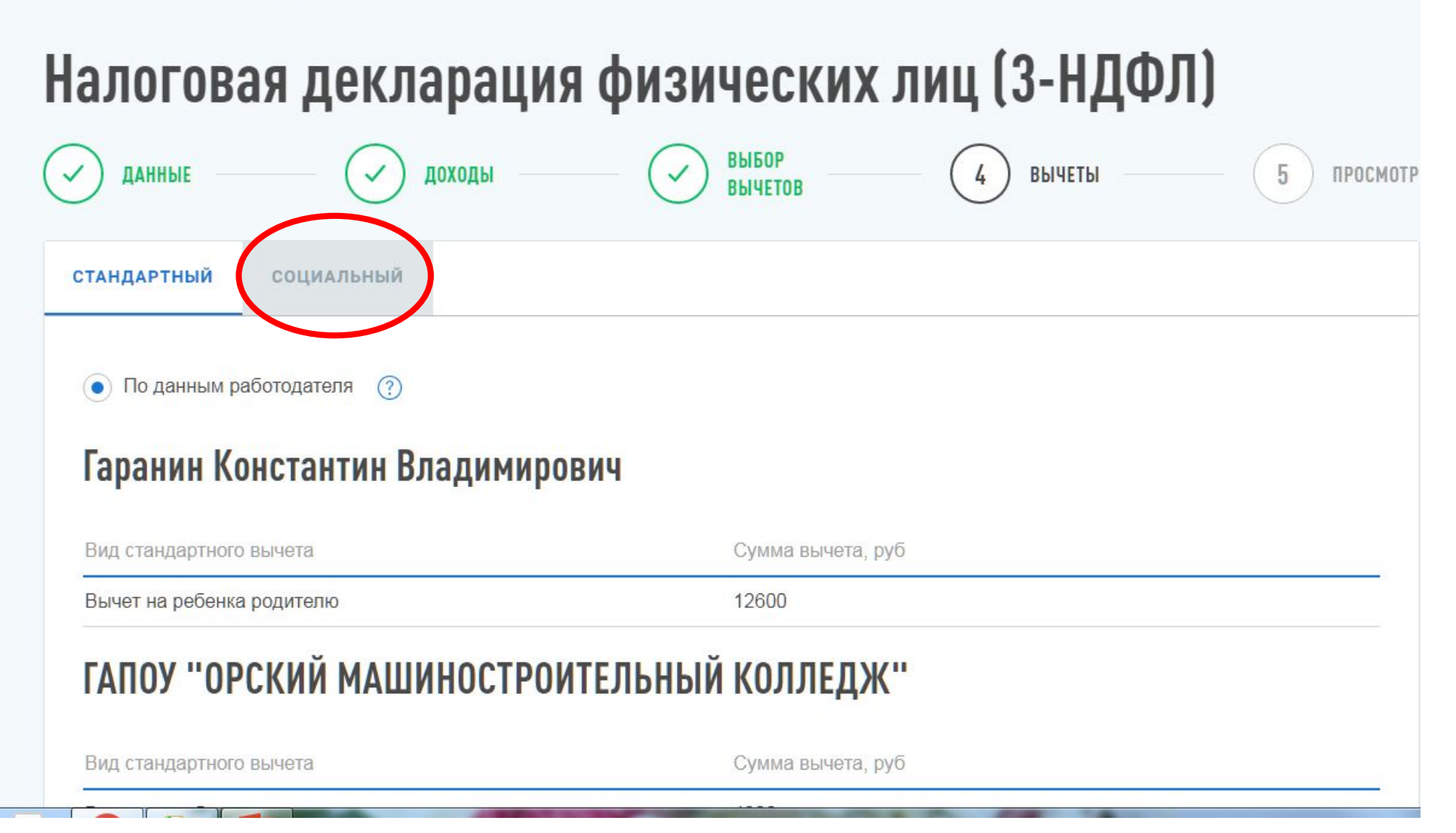

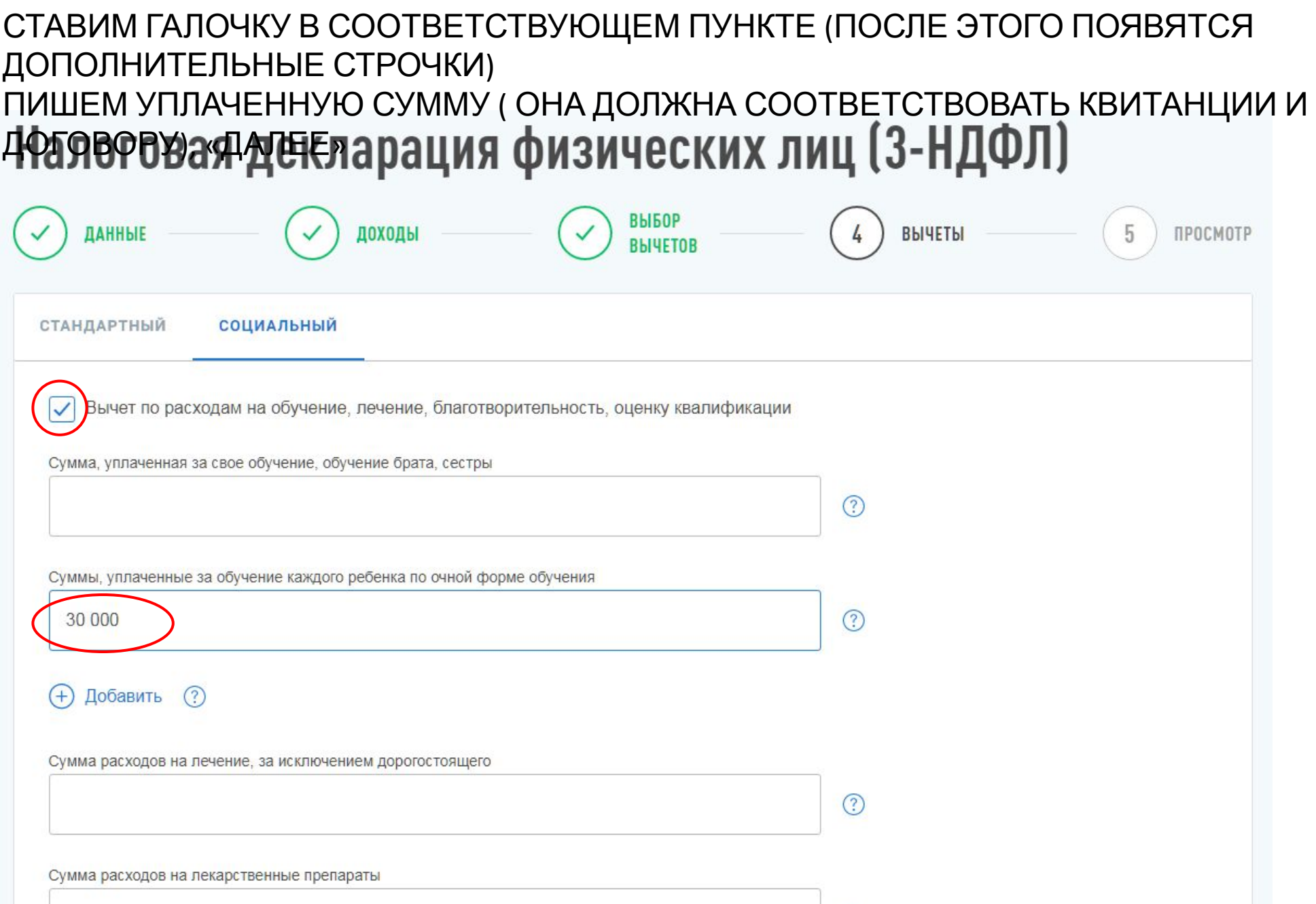

# В КАЖДОЙ СТРОЧКЕ ПРИКРЕПЛЯЕМ ОТСКАНИРОВАННЫЕ ДОКУМЕНТЫ ПАРОЛЬ К СЕРТИФИКАТУ ЭП – ЭТО ПАРОЛЬ ДЛЯ ВХОДА В ЛИЧНЫЙ КАБИНЕТ (У МЕНЯ АВТОМАТИЧЕСКИ ВЫХОДИТ ПРИ НАВЕДЕНИИ КУРСОРА В ЭТОМ ОКОШКЕ)

Подтвердить и отправитьДоговор на обучение с образовательным учреждением **+ Добавить** Лицензия образовательного учреждения **+ Добавить** Платежные документы на оплату обучения (чеки, приходно-кассовые ордера, платёжные Добавить  $\bigoplus$ поручения и пр.) **+ Добавить** Свидетельство о рождении ребенка **(+)** Добавить Дополнительные документы Введите пароль к сертификату ЭП \*  $\circledR$ 561401189501 . . . . . . . . . . **НАЗАД** ПОДТВЕРДИТЬ И ОТПРАВИТЬ

Управление паролями

ДАЛЬШЕ ДОЛЖНО ПОЯВИТЬСЯ ОКНО ДЛЯ ЗАПОЛНЕНИЯ ЗАЯВЛЕНИЯ О ВОЗВРАТЕ СУММЫ ИЗЛИШНЕ УПЛАЧЕННОГО НАЛОГА (не могу сделать скрин, я свою декларацию уже отправила).

В ЗАЯВЛЕНИИ НЕОБХОДИМО УКАЗАТЬ :

- НАЗВАНИЕ БАНКА
- БИК банка
- НОМЕР СЧЕТА (не номер карты, а номер счета 20 цифр)

МАКСИМАЛЬНЫЙ СРОК ДО МОМЕНТА ЗАЧИСЛЕНИЯ ДЕНЕГ – 3 МЕСЯЦА (могут и раньше перечислить)

В ЛИЧНОМ КАБИНЕТЕ ЕСТЬ РАЗДЕЛ «СООБЩЕНИЯ», ТУДА БУДУТ ПРИХОДИТЬ ПИСЬМА С ИНФОРМАЦИЕЙ О СТАТУСЕ ВАШЕЙ ЗАЯВКИ